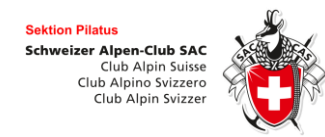

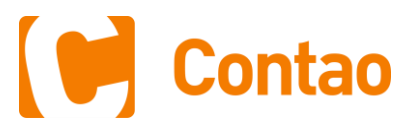

# Anforderungskatalog SAC Pilatus Webseite 2018 (Schwerpunkt Touren Tool)

#### **Frontend** (USER = alle SAC-Pilatus Mitglieder) **Backend** (Alle Funktionäre und Leiter)

- Anzeige von **Touren- und Kurskalendern**
- Filtern nach diversen Kriterien, z.B. Tourenart, Schwierigkeit
- **Detailansicht** zu Events (Erklärung: Mit Events sind immer Touren und Kurse gemeint) mit (evtl. PDF-Download)
- Anzeige von **Tourenberichten**
- **Zukunftsmusik (Feature für zukünftige Versionen) Authentifizierung** über SAC Zentralwebseite Vorteil: 1 Login für beide Webseiten
- **Mitgliederbereich** für eingeloggte User.
- **Kurs-/und Tourhistory** sichtbar machen, (evtl. PDF-Download) Anmeldestatus zu Events
- Online Abmeldemöglichkeit unter Einhaltung festgelegter Fristen
- Drucken von Kursbestätigungen
- Erfassen von Tourenberichten mit Bildupload, Text und Youtube ID
- Editieren persönlicher Einstellungen (Avatar, Notfalladresse, Ernährungsvorlieben, etc.)
- Wichtig: Die Personalien werden nach wie vor auf https://sac.ch gepflegt.

#### **Online-Anmelde-Formular** für Events

- Die Onlineanmeldung ist STANDARD, telefonische Anmeldung die Ausnahme
- Meldung, wenn Event schon "ausgebucht" ist.
- Meldung, wenn Daten sich mit einer bereits getätigten Anmeldung kreuzen.
- E-Mail-Benachrichtigung bei Online-Anmeldung geht an Hauptleiter.

# **Rolle Tourenleiter**

- **•** Erfassen von Touren und Kursen
- Tourenleiter hat nur Schreibrecht in seinen Events und in den Events, wo er als Leiter tätig ist.
- Administration der Online-Anmeldungen. Anmeldungen bestätigen, ablehnen oder auf Warteliste
- Drucken von Teilnehmerlisten
- Eventrapport mit Möglichkeit zur Generierung einer PDF/DOCX-Abrechnung.

#### **Rolle Tourenchef**

- Events auf Konformität überprüfen
- Events herauf-/herabstufen (Freigabestufen 1-4)
- Events veröffentlichen
- E-Mail Funktion mit Adressbuch aller Backend-User

#### **Rolle Geschäftsstelle**

- Eventberichte administrieren und veröffentlichen?
- Tourenberichte freigeben

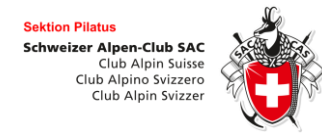

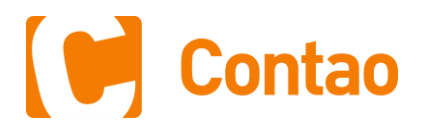

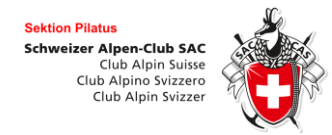

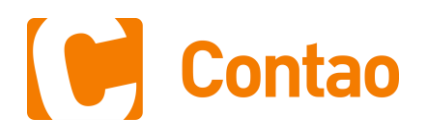

 $\Box$ 

### Facts/Challenge für Tourenleiter

Der Vorstand möchte in Zukunft die Online-Anmeldung zu Events zum Standard machen. Dies bedeutet für viele Tourenleiter eine gewisse Umstellung und auch eine Herausforderung. Eine Telefonische Anmeldung ist nach wie vor möglich. Auch kann der Eventleiter Teilnehmer manuell im System erfassen. Der **Event**-**Hauptleiter** ist verantwortlich für das **saubere** Führen der **Teilnehmerlisten**. Das Vergütungsformular/der Tourenrapport ist mit der Teilnehmerliste gekoppelt. Hat ein Mitglied an einem Event teilgenommen, muss es **nach Durchführung** des Anlasses als "**teilgenommen**" markiert werden. Angemeldete Mitglieder, welche nicht am Event teilgenommen haben (Krankheit, etc. ) sollten gelöscht werden.

**Nur wenn die Datenbank ordentlich geführt wird, bekommen die Teilnehmer in ihrem Mitgliederbereich eine korrekte Auflistung ihrer Touren/Kurse.** 

Die Events (Touren, Kurse, etc.) des Jahresprogramms 2019 werden ab Sommer 2018 auf der neuen Webseite erfasst werden. Eine Schulung der Tourenleiter auf dem CMS ist geplant.

## Contao CMS

Die neue Webseite wird mit dem CMS (Content Management System) **Contao** umgesetzt. Contao basiert auf dem PHP Framework **Symfony**. Das Tourentool ist eine vom Marko Cupic programmierte Erweiterung (Plugin), welche auf dem Calendar-Modul des Contao Cores aufsetzt.

### Logins für Pilotphase

#### **Verzeichnisschutz**

Damit die Seite von Google unentdeckt bleibt, wirst du beim Aufrufen von [https://pilot2018.sac-pilatus.ch](https://pilot2018.sac-pilatus.ch/) als erstes vom Browser aufgefordert einen Benutzernamen und ein Passwort einzugeben.

Benutzername: sac Passwort: sacpilatus

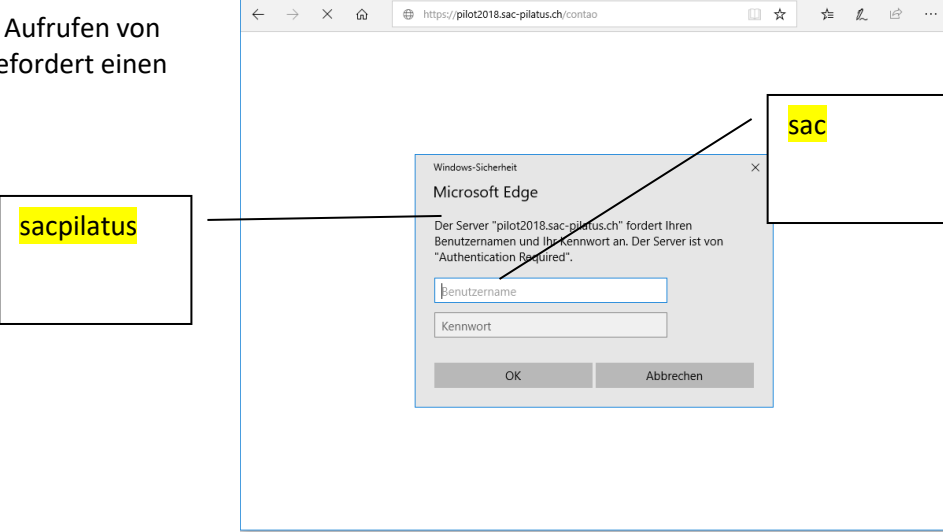

骨 日 (Auf Antwort von pilot2 $(X \times + \sqrt{})$ 

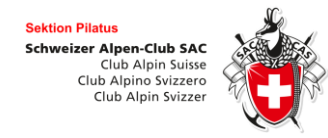

#### Relaunch Webseite **sac-pilatus.ch**

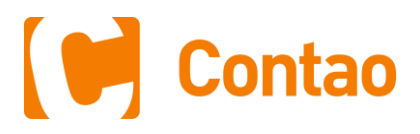

Bei der Arbeit an der Webseite unterscheiden wir zwischen Backend und Frontend. Um Touren auszuschreiben und redaktionelle Arbeiten zu erledigen, musst du ins **Backend**. Der Normaluser wird in der Regel nie mit dem Backend in Berührung kommen und nur mit dem Frontend zu tun haben.

#### **Backend:** [https://pilot2018.sac-](https://sac-kurse.kletterkader.com/contao)

BN: **SAC Mitgliedernummer** PW: sacpilatus2017

**!!!! Bitte ändere nach dem ersten Login dein Standardpasswort durch ein eigenes, individualisiertes Passwort. Gehe dazu oben rechts im Backend auf «Profil».**

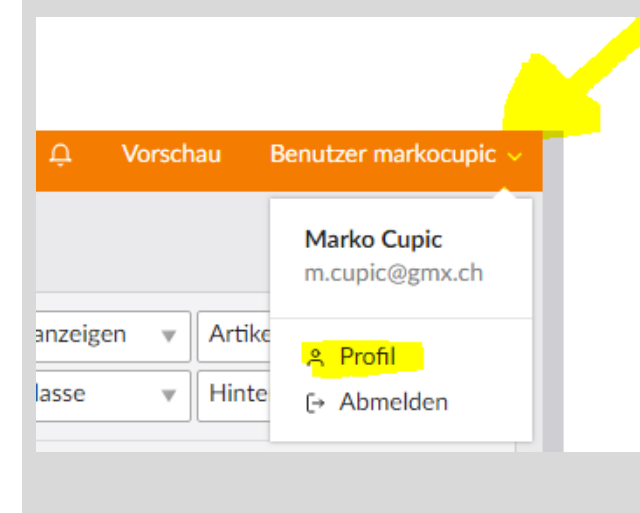

# [pilatus.ch/contao](https://sac-kurse.kletterkader.com/contao) **Frontend**: https://pilot2018.sac-pilatus.ch

Alle SAC-Mitglieder-Pilatus verfügen über ein Frontend-Konto, welches zusätzliche Services ermöglicht. Z.B. kannst du dich als angemeldetes Mitglied online für Touren anmelden oder Tourenberichte schreiben.

Falls du dich noch nie im Frontend angemeldet hast, musst du als aller erstes **dein Frontend-Konto aktivieren.** 

Dafür benötigst du wieder deine in Bern registrierte **E-Mail-Adresse**, dein **Geburtsdatum** und deine **Mitgliedernummer**.

Gehe für die **Konto-Aktivierung** hierhin:

https://pilot2018.sac-pilatus.ch/konto-aktivieren.html

Fülle das Formular aus und sende es ab. Du kriegst eine E-Mail mit einem Aktivierungslink. Klicke auf den Link und setze dein neues Passwort.

Jetzt kannst du dich anmelden (oben rechts).

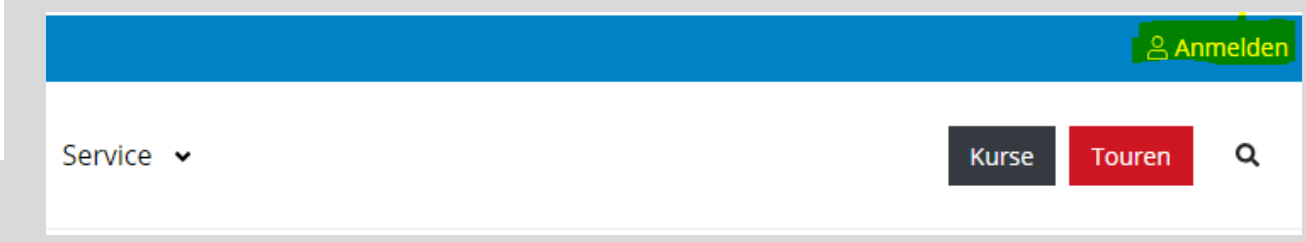

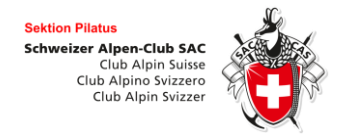

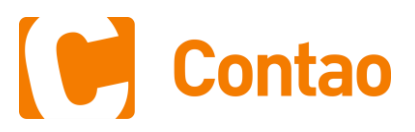

### Testzugänge während der Pilotphase

Weiter wird es während der Testphase für das Backend folgende **Testzugänge** geben.

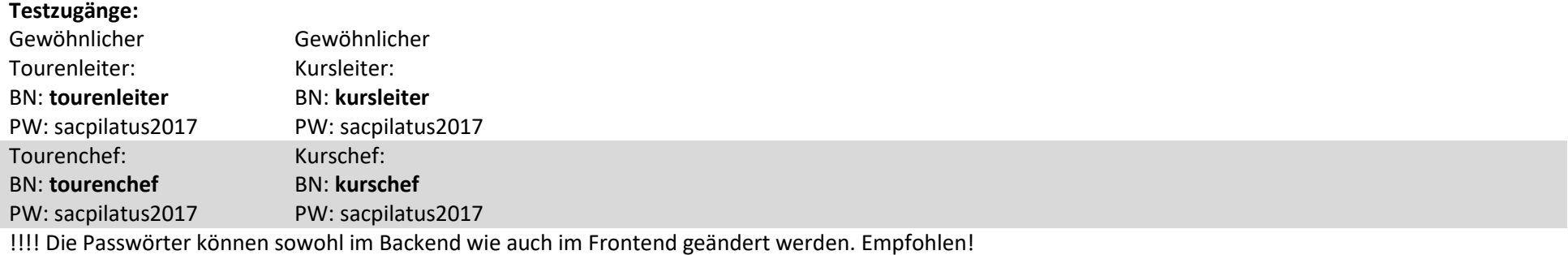

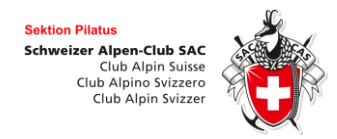

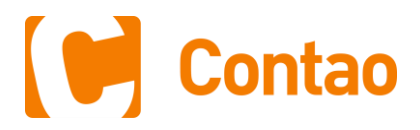

# Schulungsaufträge/Schulungsablauf

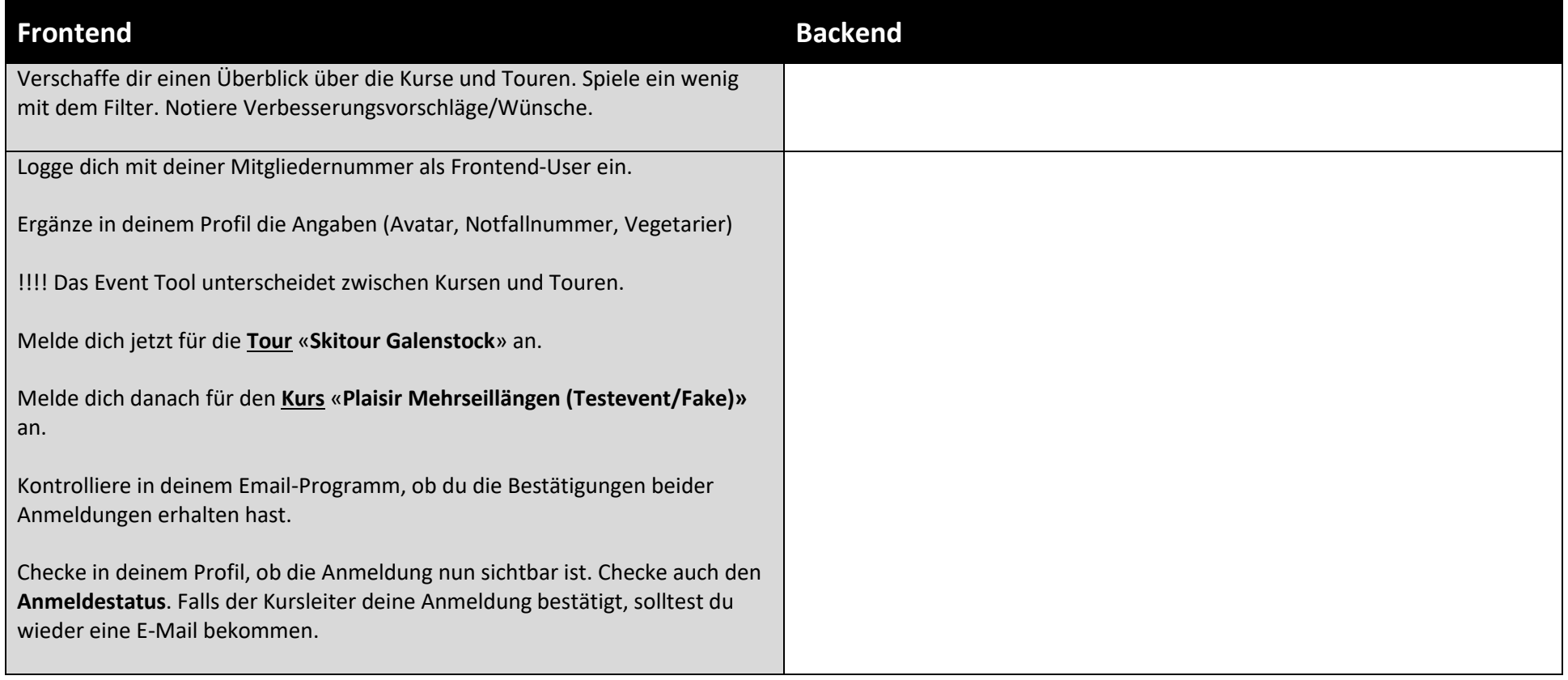

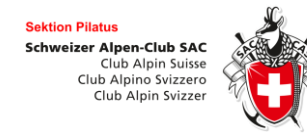

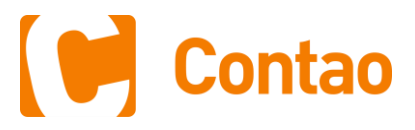

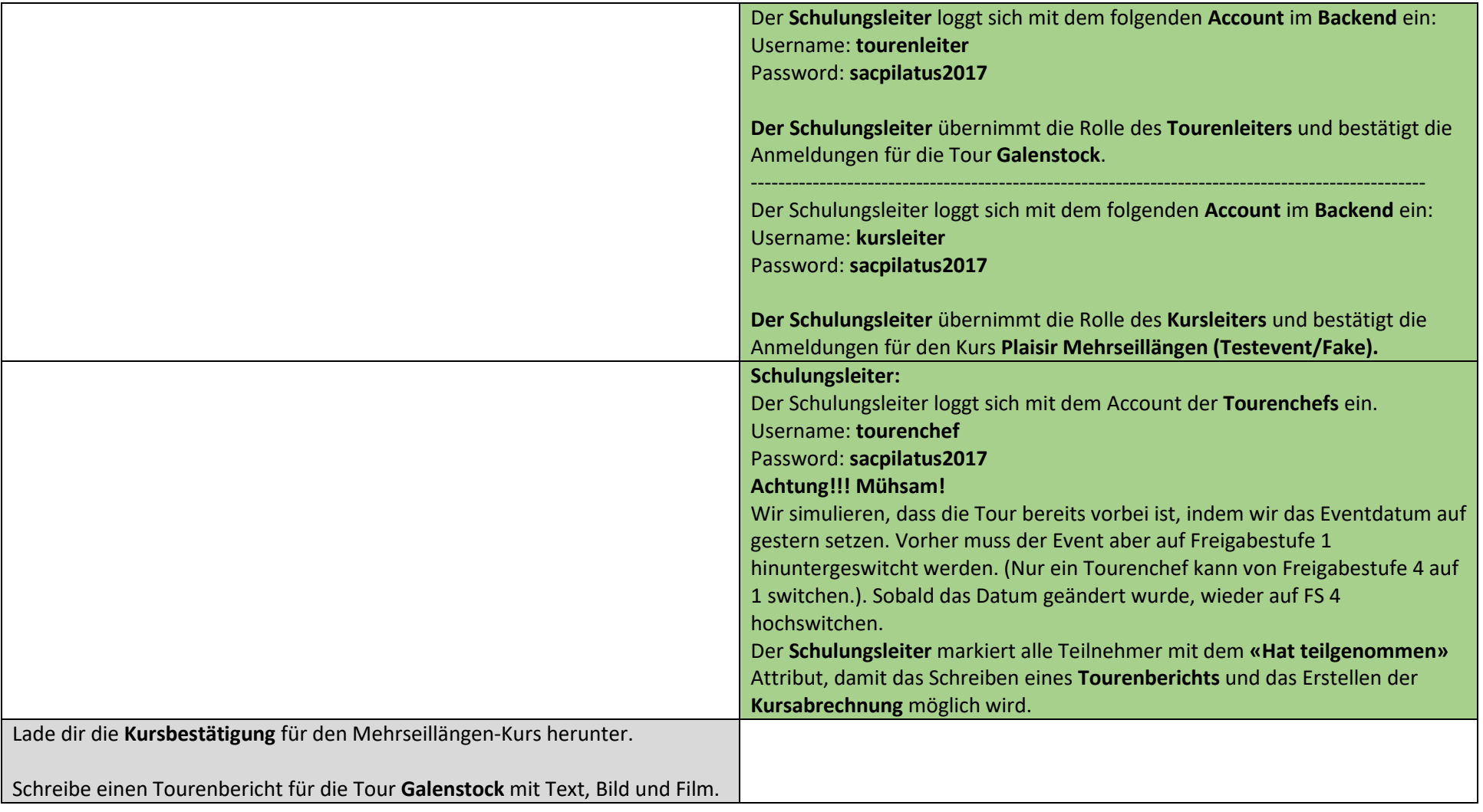

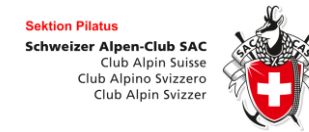

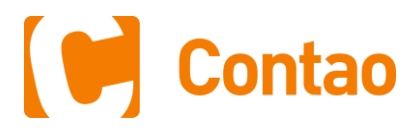

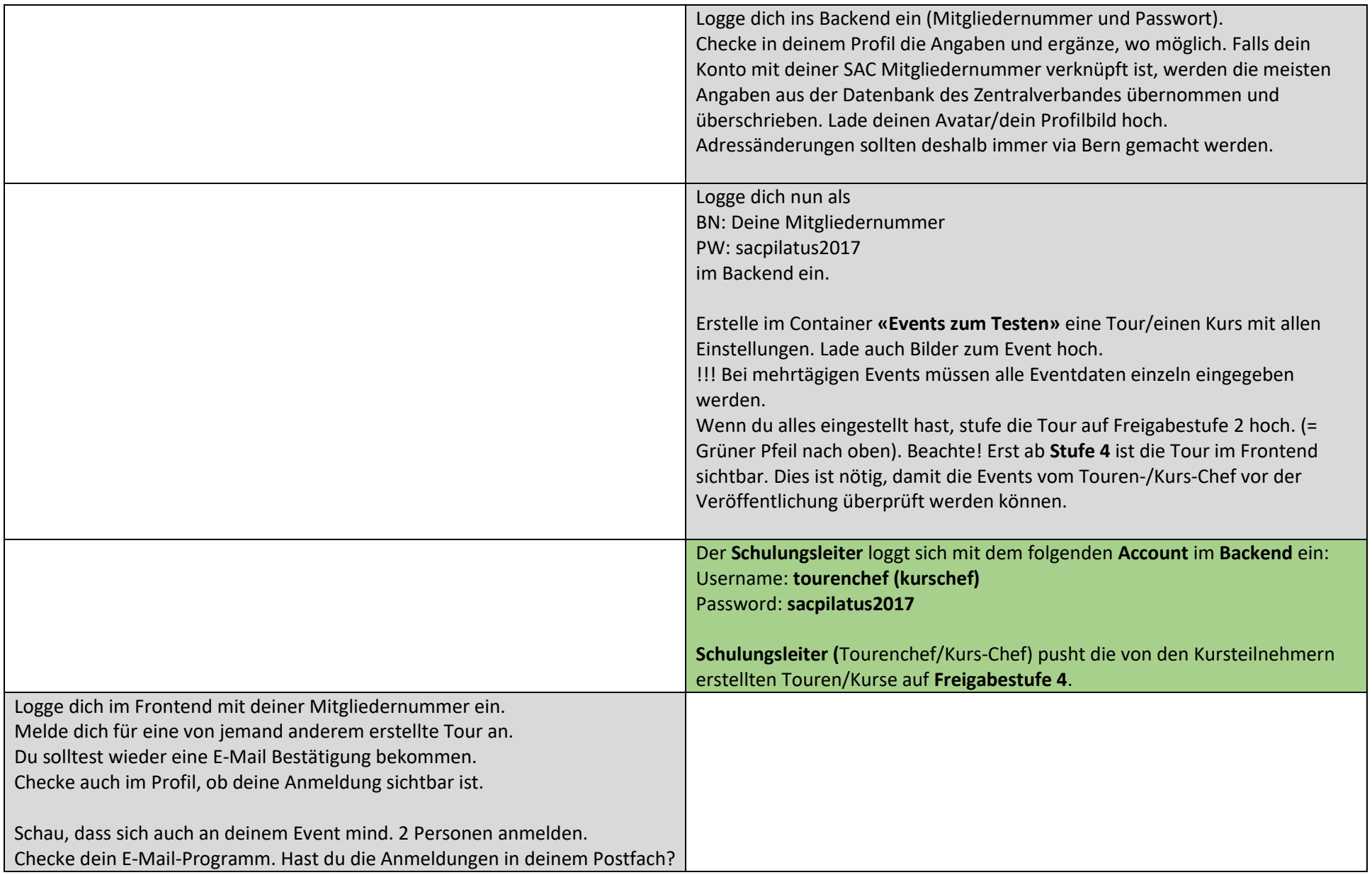

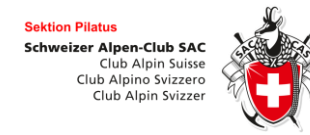

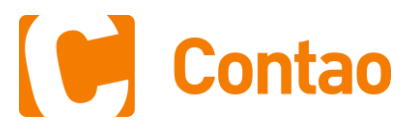

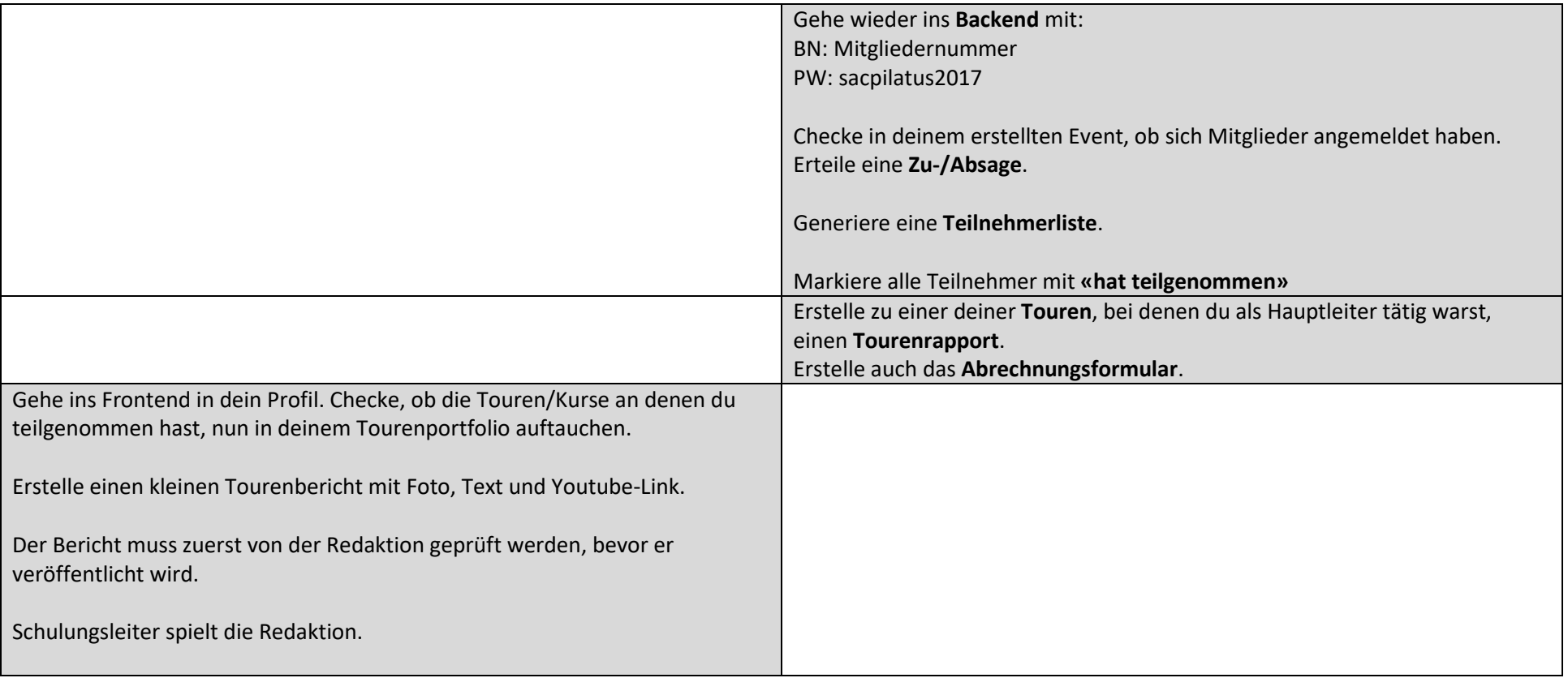

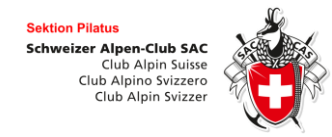

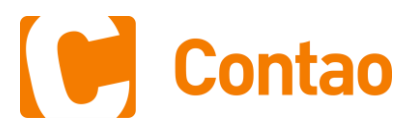

# Freigabestufen

Vom Autor in Bearbeitung.

übergeben.

**Freigabestufe 1 Freigabestufe 2 Freigabestufe 3 Freigabestufe 4** Tour vom Tourenchef überprüft. Wartet auf Veröffentlichung.

Tour veröffentlicht und im FE sichtbar.

### Anmerkungen:

- Als gewöhnlicher Tourenleiter hast du nicht die Möglichkeit an Events, bei denen du weder Autor noch Leiter bist, Änderungen zu machen. Auch kannst du Events nicht über die **Freigabestufe 2 hochstufen.**
- Als **Tourenchef** hast du die Aufgaben in deinem Kalender Events zu **prüfen** und **hochzustufen**. Events, die auf der **Freigabestufe 4** sind, sind öffentlich und im Frontend **sichtbar**.
- Damit es nicht zu **Inkonsistenzen zwischen Webseite und Print** kommt, sind die **Kernfelder eines Events** (Titel, Datum, etc. **ab Freigabestufe 2** nicht mehr veränderbar.) Um diese Daten zu ändern muss der Event wieder auf Freigabestufe 1 zurückgestuft werden.
- Für Techniker: Der Code befindet sich auf **github.com** und **issues** können auch dort erfasst werden. <https://github.com/markocupic/sac-event-tool-bundle>
- Alle **Adressänderungen** werden nach wie vor über die **Geschäftsstelle** oder die **Webseite des Zentralverbandes** abgewickelt. Auf sac-pilatus.ch gibt es keine Möglichkeit Adressmutationen zu tätigen.

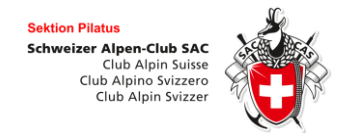

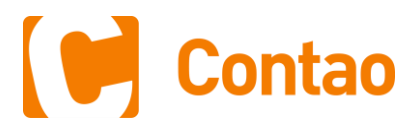

### Tutorials/Screencasts

Hier findest du Screencasts zu den wichtigsten Arbeiten im Front- und Backend.

[https://pilot2018.sac-pilatus.ch/tutorials-und-anleitungen.html](https://sac-kurse.kletterkader.com/tutorials-und-anleitungen.html)

Notizen/Anregungen

Marko Cupic, m.cupic@gmx.ch, Ver: 22.07.2018